# KombiMaster ANTiS

### Kurulum ve Kullanım Kılavuzu Kullanıcı Sözleşmesi

 Bu kılavuzun en son güncellenmiş halini [www.kombimaster.com](http://www.kombimaster.com/) adresinden ücretsiz olarak PDF formatında indirebilirsiniz. Hata düzeltmeleri yapılmış en son güncel hali sitemizde yayınlanmaktadır.

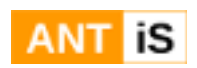

**KombiMaster** 

#### KombiMaster کا این کار است. این کار است که به این کار است که است که به این کار است که است که است که است که به

#### 1) Genel Özellikler

- KombiMaster kablosuz ağ özellikli gelişmiş bir oda termostatıdır.
- Standart termostat girişi olan modern kombilerde ve diğer ısıtma sistemlerinde kullanılabilir.
- Kablosuz ağ özelliği ile kablosuz İnternet bağlantısı olan yerlerde ısı derecesini ayarlama, kombiyi açma ve kapatma işlemlerini cep telefonunuzdan veya bilgisayarınızdan uzaktan erişerek yapmanızı sağlar.
- Benzer ürünlerden faklı olarak İnternet erişimi olmayan yerlerde veya İnternet'in kesildiği durumlarda da kullanışlı bir termostat olarak kullanılabilir.
- Oda termostatı olarak odanızın sıcaklığını sabit tutmanızı ve bu şekilde konfor ve tasarruf düzeyini arttırır.
- Uzaktan erişim özelliğiyle de dünyanın herhangi bir yerinden kombinizi açıp kapama imkanı verin. Kombinizin siz evde yokken gereksiz yere yanmasını engeller.
- Saatlere ve günlere göre sıcaklık ayarlama ve kombi açma-kapama programları sayesinde rahatlık ve tasarruf sağlar.
- Sezonluk kullanılan uzaktaki konutlarda donmaya karşı koymak amacıyla kombinizi açıp kapatmanıza imkan verir.

#### 2) Bağlantı ve Montaj

#### KombiMaster kombilerde standart olarak bulunan termostat girişini kullanır. Kombinize hiçbir şekilde elektrik vermez veya ondan elektrik almaz. Normal kullanımda güvenli ve risksizdir. Ancak buna rağmen KombiMaster takmadan önce kombinizin üreticisiyle veya servisiyle görüşüp bilgi almanızı öneririz.

Kombimaster 110-220V AC akım ile çalışır.

#### Bağlantı Noktaları

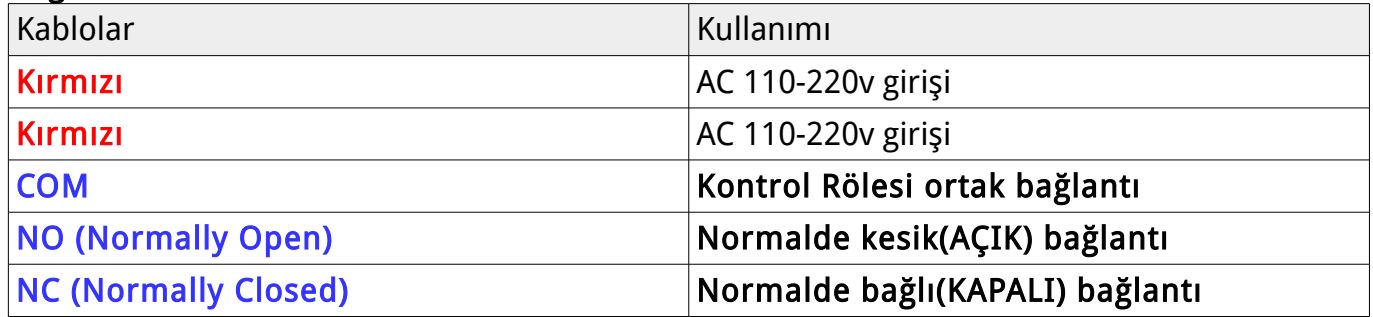

Kırmız terminallere AC bağlantısı yapılır. AC 220v için uyumlu 0.50 veya 0.75 mm kablo kullanılabilir.

#### Termostat Bağlantısı

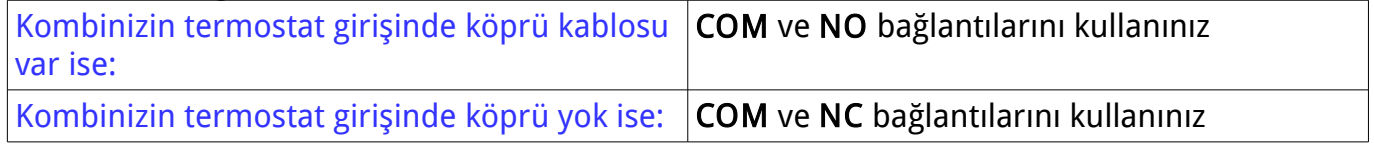

Termostat girişinde köprü olan kombilerde bu bağlantı çıkartılır ve kombiden gelen 2 kablo COM ve NO terminallerine bağlanır.

Termostat girişinde köprü yok ise, o zaman COM ve NC uçlarına bağlantı yapılır.

Çoğu kombi için uyumlu olarak COM ve Normalde Açık (NO) bağlantısıyla verilmektedir. Özel olarak bazı kombilerde COM ve Normalde Kapalı (NC) bağlantılı Kombimaster istenirse model detayında bu ayrıntıya dikkat ediniz.

#### KombiMaster kurulumu kombinizin içine bağlantı çekilmesi, cihazın uygun bir yere monte edilmesi, gerekli kablo çekilmesi, duvara delik delinmesi gibi ustalık gerektiren işleri içerir. Bu konularda uzman birinden destek almanızı tavsiye ederiz.

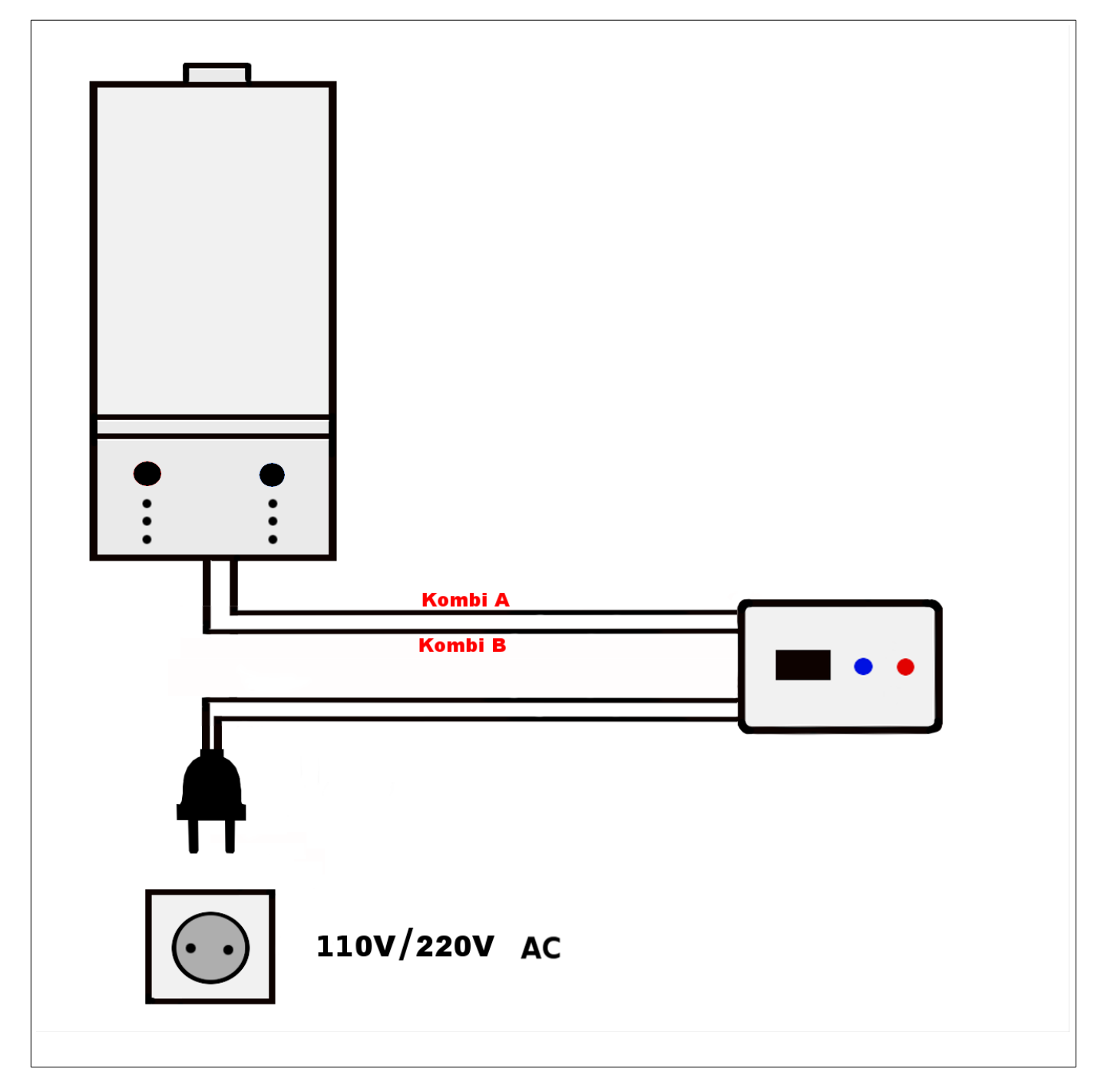

#### KURULUM ŞEMASI

KombiMaster genel kurulum şeması yukarıda gösterilmiştir. Elektrik girişi 100-220v ile sağlanır. Kombinizi kontrol etmek için ise yine 2 damarlı ve kombinizin termostat girişine bağlanan kablo bağlantısı gereklidir. Kombinin termostat giriş kabloları "Kombi A" ve "Kombi B" olarak gösterilmiştir.

KombiMaster cihazı içinde hassas ısı ve/veya nem ölçme devreleri bulunmaktadır. Ortamın sıcaklığını en doğru ölçmek için cihazı yerleştireceğiniz bölge ve duvarın aşırı soğuktan (cam gibi) veya aşırı sıcaktan (ısıcı yanı veya radyatör üstü gibi) uzak olması tavsiye edilir.

Sıcak hava yerden yükselir, soğuk hava ise aşağıda durur. Bundan dolayı cihazı yerleştireceğiniz yükseklik ortam sıcaklığını doğru ölçebilmek için önemlidir. Genel olarak yer ile tavan arasının ortasına gelen bir yüksekliğe kurulum yapılması önerilir. Bu yaklaşık yerden

#### KombiMaster Y3T

1.60 metre (160 santim) yüksekliktir. Ancak tavanınız çok yüksek ise, insanların olduğu ve erişim kolaylığı olan bir yüksekliği tercih ediniz.

#### KombiMaster'ı kuracağınız yeri ve yüksekliği seçerken ekranlı modeller için erişimin kolay olacağı bir bölgeyi seçmeniz ayrıca önemlidir.

#### Tuşların kullanımı:

- Cihazınızda MAVİ tuş ayarlığı sıcaklığı azaltır.
- KIRMIZI tuş ayarlı sıcaklığı arttırır.
- Her 2 tuşa beraber basıldığında cihaz kapanır ve ışıkları söner. Tekrar açmak için her iki tuşa tekrar basmanız gereklidir.

#### 3) KombiMaster cihazının İnternet ağınıza bağlanması

Kombi bağlantısını yapmadan önce KombiMaster cihazını takmayı düşündüğünüz yere gidip İnternet Kurulumunu yapınız. Böylece İnternet bağlantınızı ve sinyal durumu test etmiş olursunuz.

Kurulumu bu sırayla yapmanız durumunda kurulum sırasında kombinizin çalışması etkilenmez ve kurulum sırasında oluşabilecek sorunları önceden görme imkanınız olur.

KombiMaster evinizdeki WiFi İnternet ağını kullanır. Buna bağlı olarak sinyal gücü, kalitesi, parazit durumu gibi etkenler cihazın bağlantısını etkileyebilir. Bu tip sorunları yaşarsanız cihazı WiFİ İnternet cihazınıza daha yakın bir yere takmayı deneyiniz veya WiFi cihazınızı KombiMaster cihazına daha yakın bir yere getiriniz.

KombiMaster kablosuz ağ (WiFi) olan ev ve işyerlerinde isteğe bağlı olarak uzaktan kumanda edilecek şekilde ayarlanabilir. Bu özelliği ile Android ve Apple Iphone cep telefonlarından veya bilgisayarınızdan uzaktan kontrol etme imkanı verir.

Üzerinde ekran ve sıcaklık düğmeleri olan KombiMaster modelleri için İnternet kurulumu zorunlu değildir. İnternet bağlantısı olmadan da sorunsuzca çalışır. İnternet bağlantısı için WiFi 802.11 g/n protokollerinden birini destekleyen kablosuz router veya modeminiz olmalı ve İnternet bağlantınız olmalıdır.

KombiMaster iletişimi kablosuz ağ sinyal sinyalleriyle sağlanmaktadır. Cihazın monte edileceği alanda kablosuz ağ sinyallerinin yeterli düzeyde olması gerekir. Bundan dolayı cihazı sabit takmadan önce deneme amacıyla kablosuz kurulum yapmanız tavsiye edilir.

#### 4) Hotspot Yönetmi ile KombiMaster cihazının İnternet ağınıza bağlanması

Android cihazında bulunan ağ paylaşım(Hotspot) özelliğiyle cihazınızı İnternete tanımlayabilirsiniz. Bunun için cihazınız çalıştığında ekranını takip edin ve aşağıdaki ekranı gördüğünzde "MAVİ" tuşa basınız.

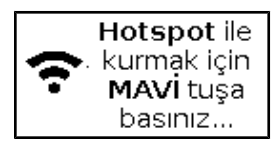

Bunu yaptığınızda ekran değişecek ve kurmanız gereken Ağ Adı (SSID) ve şifresi ekranda

belirecektir.

Belirtilen Hotspot lağını yaratın <sup>(</sup> uygulamaya gidin.

Bu ağ yaratıldıktan sonra "Kombimaster Antis" uygulamasına girip Kurulum sayfasında "Otomatik Kurulum" seçeneğine tıklayın. Cihaz otomatik olarak telefonunuza tanımlanacaktır.

Ancak bu durumda Hotspot ağınızı kapattığınızda bağlantı kesilmemesi için evinizin internet ağını ve şifresini tanımlamanız gerekldir. Bunun için Kurulum sayfasından cihaz ayarlarına tıklayın ve SSID1 ve Şifre1 kısımlarına ev internetinizin tam adını ve şifresini giriniz ve kaydediniz. Bunu yaptıktan birkaç saniye sonra cihazınızda şöyle bir yazı ekrana gelecektir.

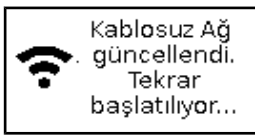

Bu yazıdan sonra 10 saniye içinde cihaz tekrar başlayacak ve ev ağınıza girmeye çalışacaktır. Emin olmak için cep telefonunuzdaki hotspot paylaşımını kapatınız.

Antis cihazları 3 adete kadar ağ tanımlamanıza izin verir. Yedek ağ veya ağ adı değişikliklerinde birden çok ağ tanımlayabilirsiniz. Ancak aynı isimde farklı şifreli ağlar çalışmayacaktır.

#### 5) Sanal Erişim Noktası Yöntemi ile KombiMaster cihazının İnternet ağınıza bağlanması

#### Bu kurulum metodu her Antis cihazında bulunmamaktadır.

Bu kurulum yönteminde cihazınız yeni kurulup çalıştırıldığında sanal bir kablosuz ağ bağlantısı (WiFi) yaratır ve buna bağlanıp kablosuz ağ adı ve şifrenizi girmenizi bekler.

Kombimaster cihazını güç adaptörüne takınız. Daha sonra telefonunuzun internet gezgininden "KombiMaster" adlı ağa bağlanınız. Dilerseniz kablosuz ağa bağlanma özelliği olan tablet, bilgisayar vb. ürünleri de kullanabilirsiniz.

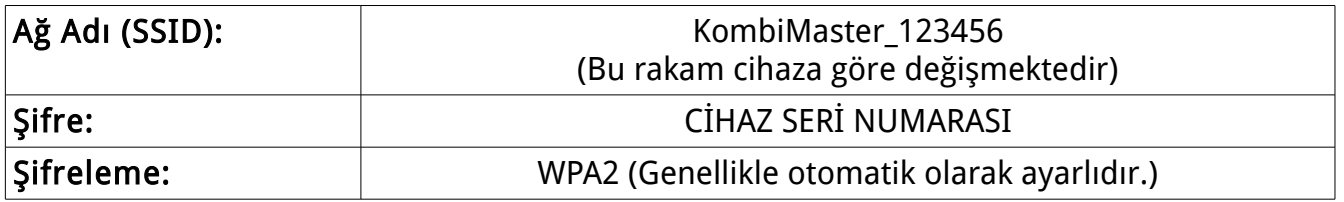

#### Bağlanmanız gereken kablosuz ağı adı ve şifresi cihaz üzerindeki ve verilen kitapçığın arka sayfasında bulunan sarı cihaz etiketinde mevcuttur.

Bağlantı için kullanılacak şifre cihaza özel seri numarasıdır. Bu numara cihazın arkasında, kitapçıkta ve kutudaki etikette yazılıdır. Ağ şifresi en az 8 karakter olmak zorundadır. Bundan dolayı eğer seri numaranız 8 haneden kısa ise, başına sıfır ekleyiniz.

#### Örnek:

Seri No: 123456 Şifre olarak 00123456 girin ve 8 haneye tamamlayın. Seri No: 12345678 Seri no 8 hane veya daha uzunsa, 0 kullanmadan 12345678 olarak girin.

KombiMaster\_XXXX şeklinde gözüken SSID lerde XXXX yerine sayı ve rakamlar gelecektir. Bu SSID her cihaz için farklı olup birden çok cihazın aynı anda kurulup kullanılabilmesini sağlar.

Güvenlik gereği "KombiMaster" ağı cihaz çalıştırıldığından sonra sadece 10 dakika için aktif olacak, daha sonra kapanacaktır. Cihaza elektrik verdikten sonra 10 dakika içinde kablosuz ağı kurulumunu yapmanız gerekir. Eğer bu süreyi açarsanız, cihazın adaptörünü çıkartıp tekrar takın ve cihazı tekrar başlatın. Bu şekilde cihaz yeniden 10 dakika boyunca kuruluma hazır olarak bekleyecektir.

2) "KombiMaster" ağına bağlandıktan sonra İnternet tarayıcısı programı açın ve şu adrese girin:

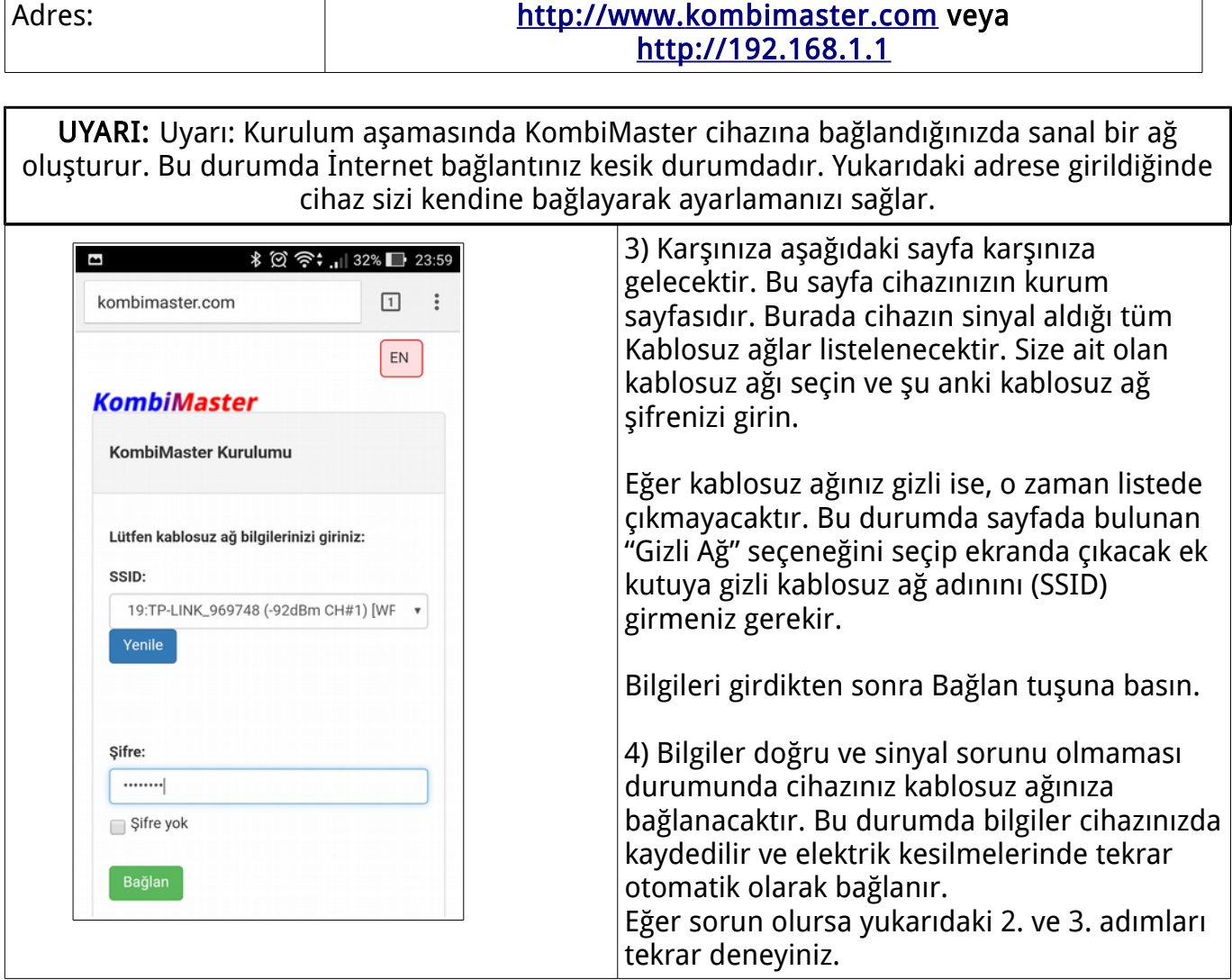

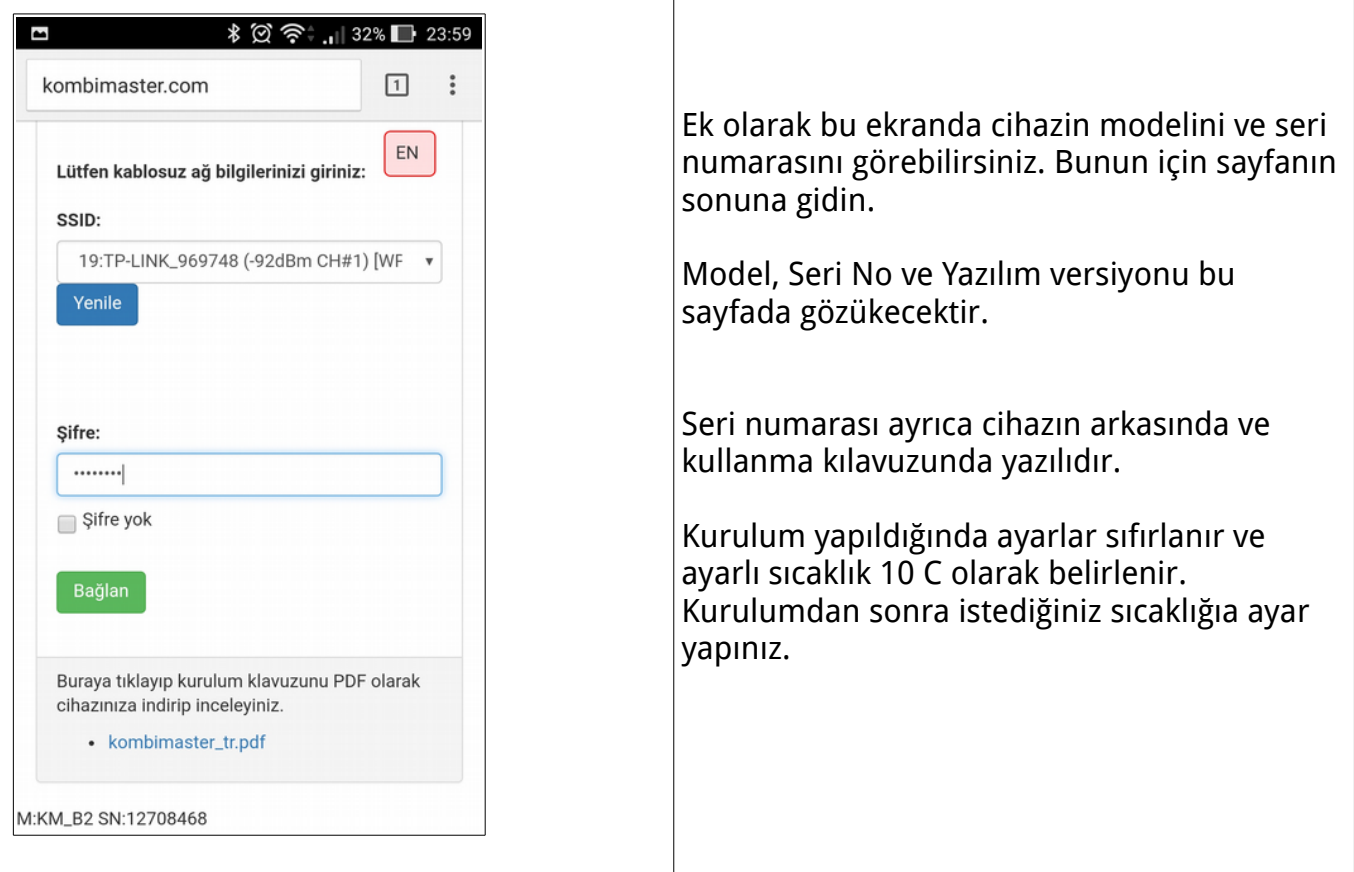

#### Bağlantı Durum Göstergesi

Ekranlı KombiMaster cihazlarında bağlantı durumu ekranda belirtilir. Bu ekranda kısa bir resim gösterilerek yapılır.

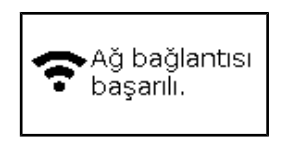

Eğer kablosuz ağ bağlantısı başarı ile yapılmışsa yandaki resim ekranda kısa süreli olarak gözükür.

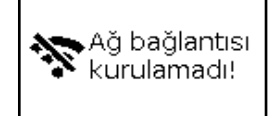

Bağlantı başarısız ise aşağıdaki resim gözükecektir. Bu durumda bağlantı adını, kablosuz router veya modeminizi kontrol ediniz.

#### 6) Android tabanlı cep telefonları veya tabletler için erişim

KombiMaster cihazınızı İnternet üzerinden dünyanın herhangi bir yerinden kontrol edebilirsiniz. Bunun için KombiMaster programını cep telefonunuza ücretsiz olarak yükleyiniz.

Bunun için Andorid içinde bulunan "Play Store" uygulamasına gidip arama kutusuna "kombimaster antis" yazınız. KombiMaster Antis uygulaması karşınıza gelecektir. "Kur" işlemini seçin ve kurulumu tamamlayın. Daha sonra kurulan programı çalıştırın.

Daha sonra program içinde üstten "Kurulum" seçeneğine basın ve "Otomatik Kurulum" seçeneğine tıklayın.

#### KombiMaster کا این کار است. این کار است که به این کار است که است که به این کار است که است که است که است که به

Daha önceden kurulmuş cihazları farklı telefonlara tanımlamak için ise "Paylaşımlı Kurulum" kısmına tıklayıp bilgileri girebilirsiniz.

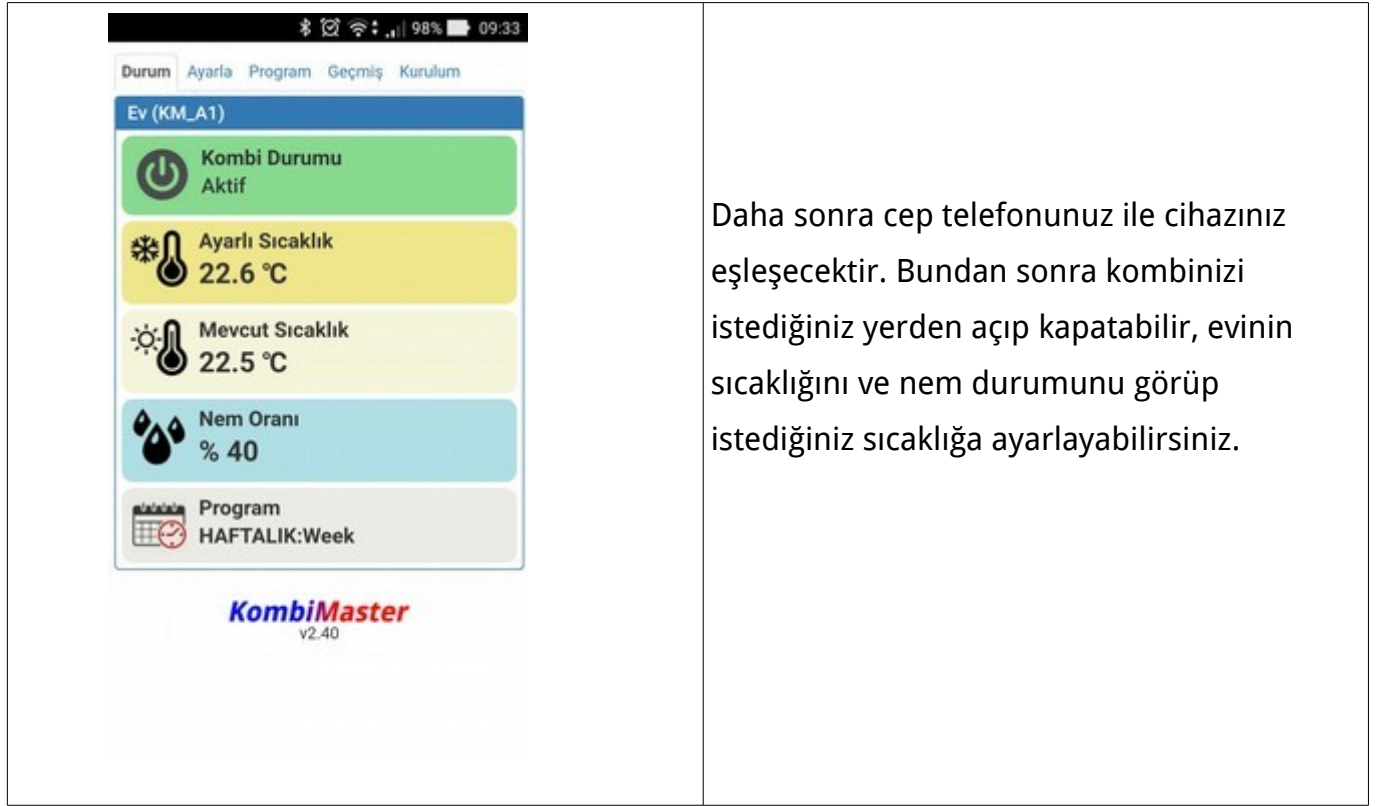

#### 7) Apple Iphone,, Bilgisayar ve web tabanlı erişim

Kombimaster ürünleri İnternet sayfası üzerinden de kontrol edilebilir. Iphone ve Apple ürünlerinde uygulama indirmeye gerek olmadan bu şekilde erişebilir ve uygulamaya benzer olarak kısayol yaratabilirsiniz.

#### https://antis.y3t.systems/control/

Bilgisayarın tarayıcısı üzerinden (Google Chrome tavsiye edilir) yukarıdaki adrese gidin. Bu adrese [www.kombimaster.com](http://www.kombimaster.com/) sitesindeki "web kontrol paneli" bağlantısından da ulaşabilirsiniz.

Daha sonra Kurulum sayfasına geçerek KombiMaster Seri Numarası ve paylaşım kodunuzla giriş yapıp kombinizi bilgisayardan kontrol edebilirsiniz.

Web üzerinden eriştiğiniz cihazta anasayfanıza kısayol yaratırsanız bu sayfaya uygulama gibi erişebilirsiniz.

#### 8) Genel Kullanım Kılavuzu

#### A) Kurulumu yapılmış KombiMaster için ayarları değiştirme

İnternet ağınızın adını veya şifresini değiştirmeniz durumunda KombiMaster fabrika ayarlarına döndürülüp kurulum işlemi tekrar yapılmalıdır.

Daha önceden kurulumu yapılan cihazlar fabrika ayarlarına dönme işlemi uygulanır. Daha sonra yeni kurulum yapılır. Fabrika ayarlarına dönmek için KombiMaster cihazınızın üzerindeki tuşlara yoluyla yapılır.

a) Cihazı kapalı konuma getirin (her 2 tuşa basılınca kapatabilirsiniz) b) Mavi tuşa basılı tutun. Ekranda aşağıdaki yazı çıkacaktır.

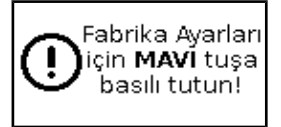

c) Tuşa basılı tutun, 5 saniye içinde cihaz bilgileri silerek tekrar başlayacaktır.

Fabrika ayarlarına dönen cihaz kendi kendine tekrar başlayacaktır. Tekrar başladığında tuşu bırakınız. Bir sorun olması durumunda tekrar başlatmak için cihazın güç adaptörünü çıkartıp tekrar takınız.

#### B) Kurulumu yapılmış KombiMaster'a kullanıcı ve cihaz ekleme

Kurulmu yapılan cihazlar istenirse ek kullanıcıların erişimine açılabilir. Bu durumda birden çok kişi cihazın durumunu görebilir ve kontrolü yapabiir. Bunun için KombiMaster cep telefonu uygulamasını açın ve "Kurulum" başlığı altına göz atın.

Daha önce kurulan cihazlar için gizli bir paylaşım kodu bu ekranda gözükecektir. Bu paylaşım kodu ve cihazın seri numarası yeni kullanıcın telefonunda veya bilgisayarında kullanılarak ek kullanıcıların erişimine açılabilir.

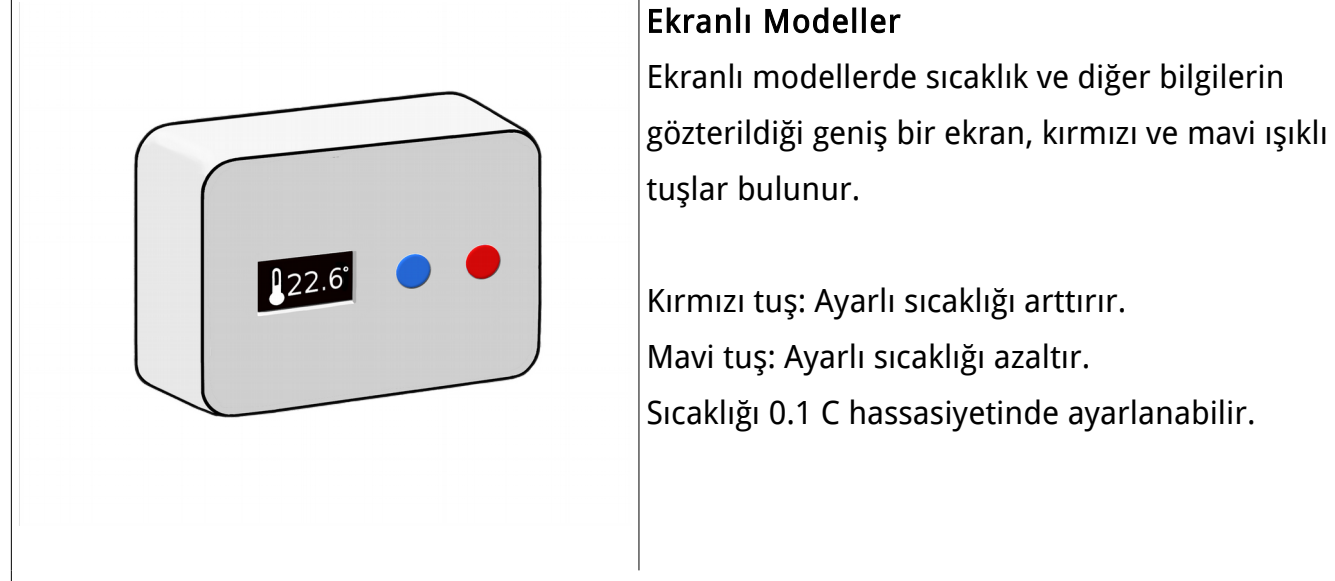

Ekranlı modellerde LCD ömrünü uzatmak için ekran koruma (karartma) özelliği vardır. Sıcaklık değeri değişmediği zamanlarda, aletin kapalı olduğu zamanlarda ekran 2-5 dakika içinde kararacaktır. Bu durumda herhangi bir tuşa bastığınız zaman ekran görüntüsü tekrar belirecektir.

#### C) Ekran Görüntüleri

Cihazınızda LED ekran var ise, sıcaklık, nem ve diğer bazı ayarları ekranından takip edebilirsiniz.

### 24.5º Sıcaklık Bilgisi

Ortam sıcaklığı periyodik olarak ekranda belirecektir. Ekranın sol tarafında gözüken termometre ikonu, o anki ortam sıcaklığının gösterildiğini belirtir. Sıcaklık Celcius (C) olarak ve derecenin onda biri (0.1) hassasiyetinde gösterilir.

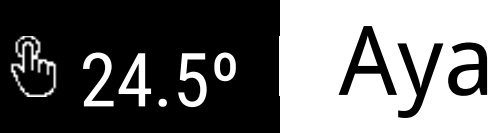

24.5º Ayarlı Sıcaklık

Ortam sıcaklığından hariç olarak KombiMaster cihazının ayarlı olduğu hedef sıcaklık ekranda gösterilmektedir. Bu bilgi gösterildiğinde ekranın sol tarafında düğmeye basan bir el ikonu belirir.

Sıcaklığı cihazının üzerindeki Kırmızı ve Mavi düğmeler ile ayarlayabilirsiniz.

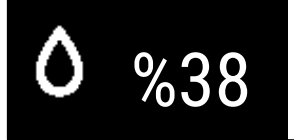

### %38 Nem Oranı

Cihazınızda ekran ve nem sensörü var ise ortamdaki bağıl nemi yüzde olarak ekranda görebilirsiniz. Nem oranı gösterildiğinde sol tarafta bir damla ikonu belirir. Gösterilen nem oranı yüzde olaraktır ve %0 ile %100 arasında değişebilir. %0 havada hiç nem olmaması durumunda, %100 ise havadaki nemin suya veya kara dönüşmesi anlamına gelir.

Genel olarak ideal nem oranı %40 ile %60 arasında kabul edilmektedir. Ancak kişiye, ortama ve hava sıcaklığına bağlı olarak ideal oranlar değişebilir. Dışarıdan hava almayan bir ortam nem oranı sıcaklık arttıkça azalır.

Nem sensörü olan cihazlarda nem oranı belirtilerek sıcaklığın yanında neme bağlı olarak değişebilecek rahatlık ve konfor düzeyinin en hassas oranda düzenlenebilmesi imkanı sunulmuştur.

KombiMaster ürünleri nem oranının sadece ölçer. Nem havadaki su oranı ve sıcaklık ile alakalı olarak değişebilir.

KombiMaster sıcaklık, nem ve diğer ölçüm değerleri montaj yapılan yerin konumu, yüksekliği ve materyalin cinsine göre değişir. Bu değerler hassas ortam ölçüm değeri olarak kullanılamaz. En az %5 hata payı kabul edilmelidir. Ölçülen değerler sadece genel referans olarak kabul edilmelidir.

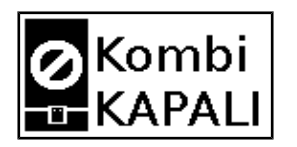

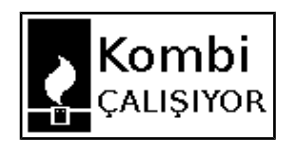

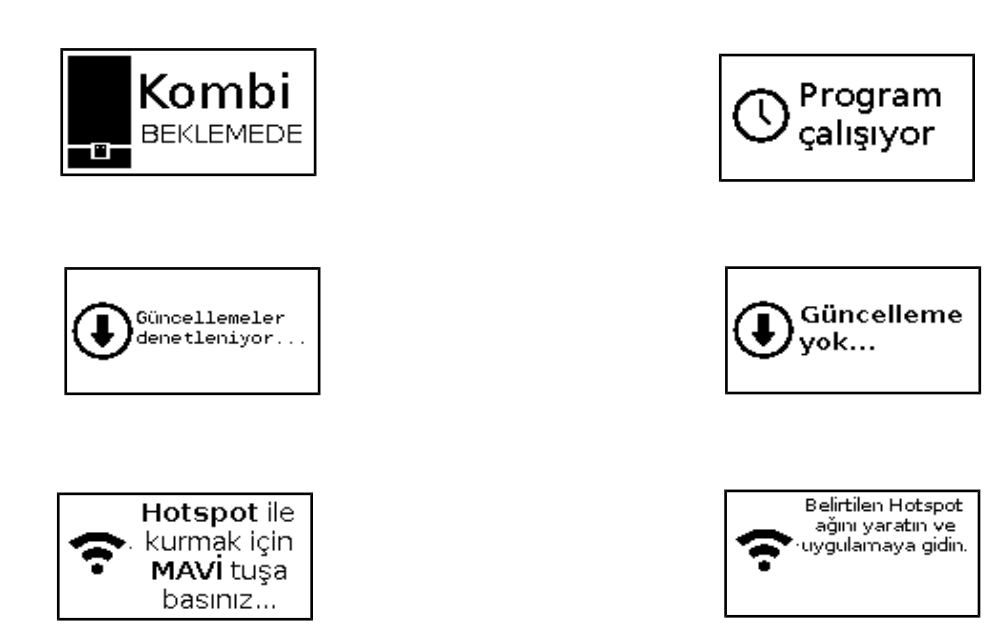

#### **Sorunlar ve Çözümler**

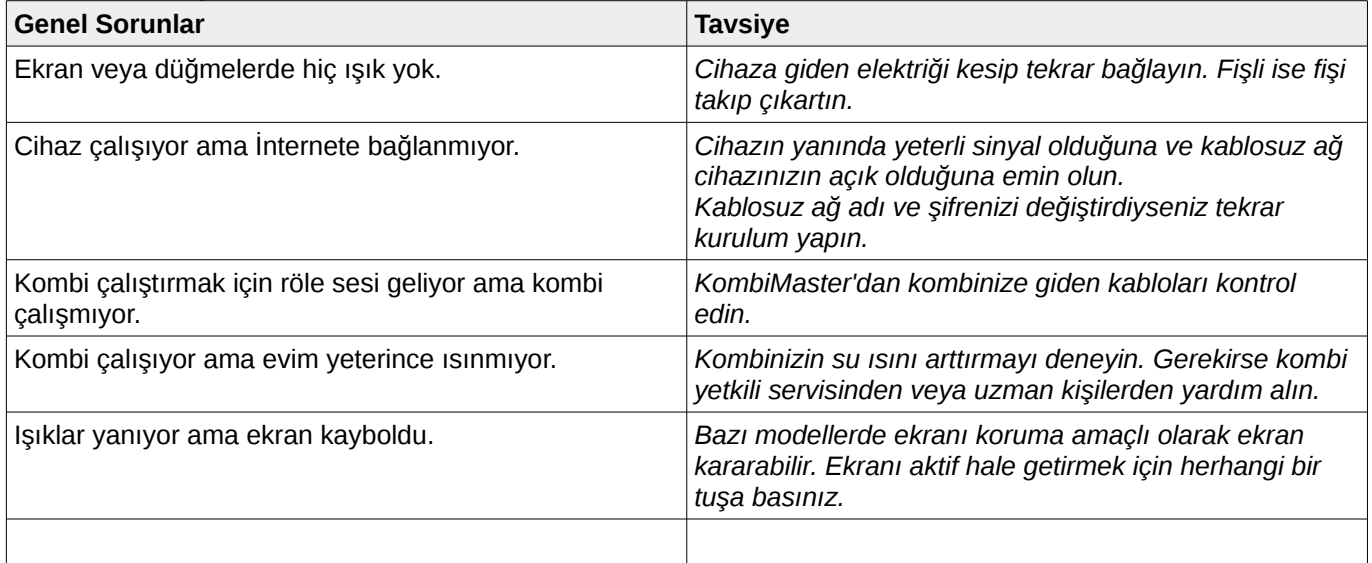

#### Ürün Modelleri

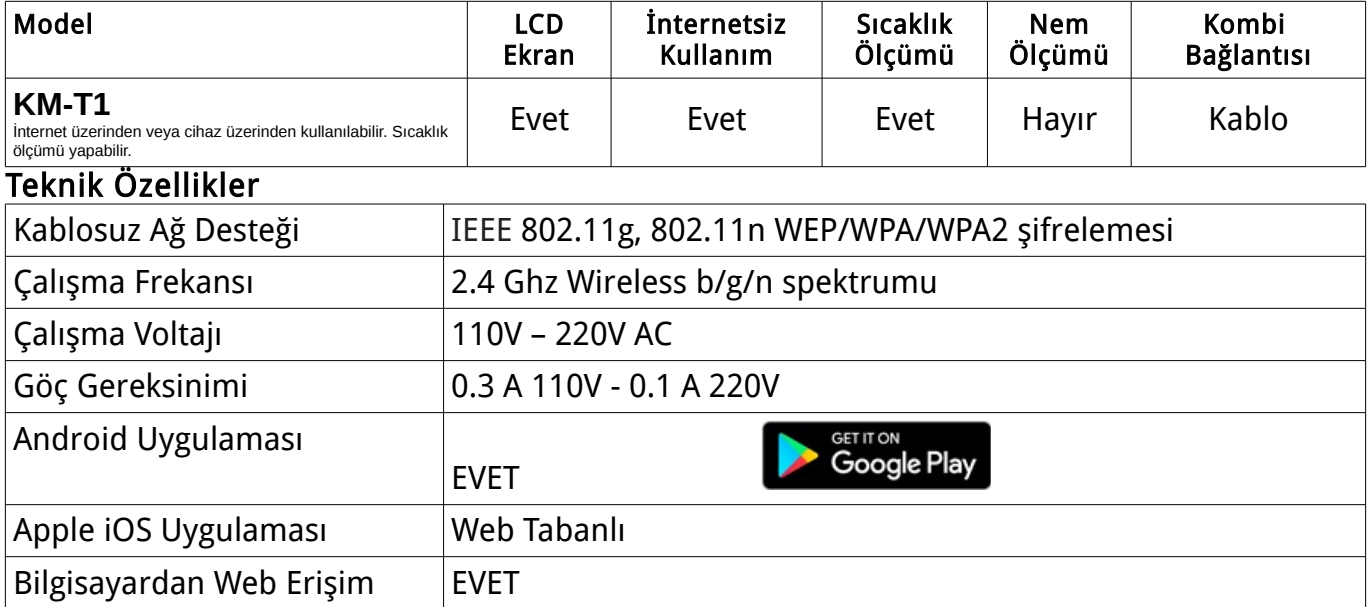

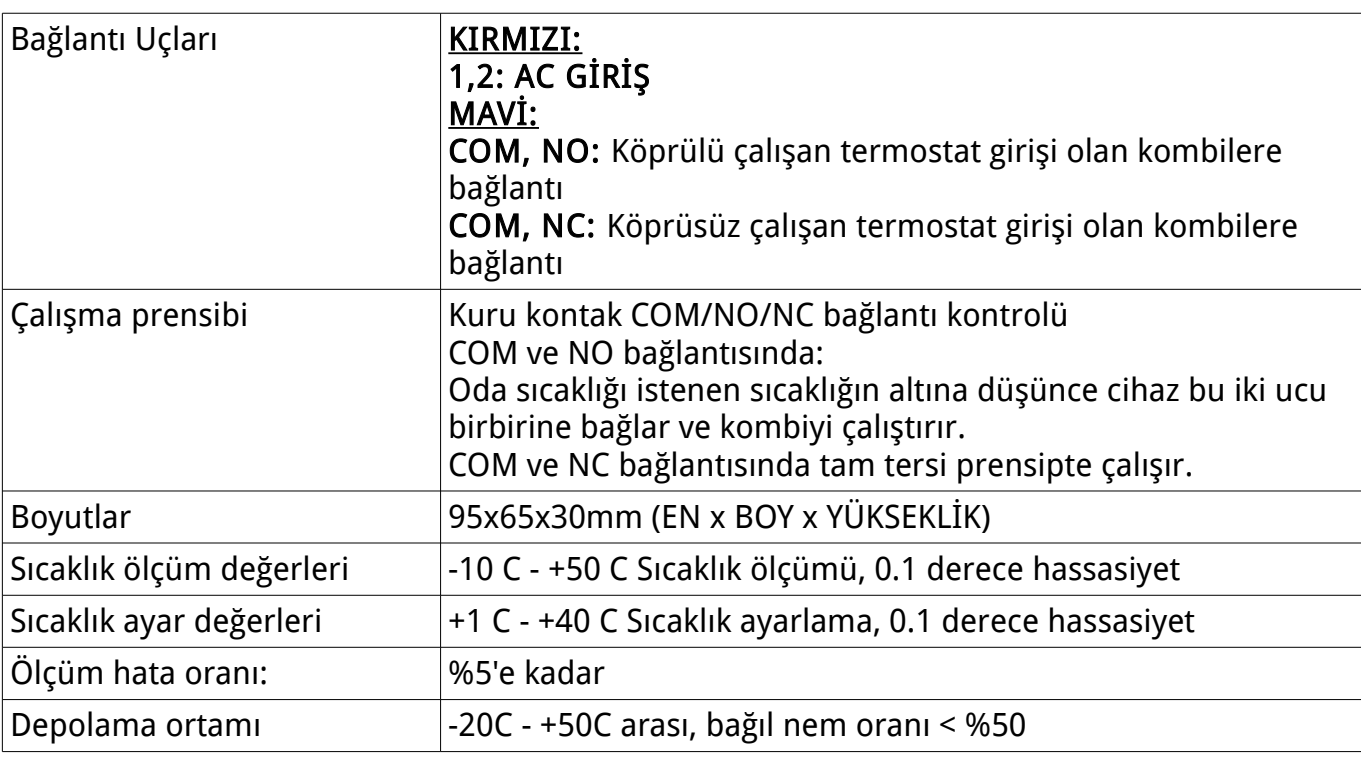

#### Kutu İçeriği

KombiMaster KM-T1 Cihazı Kullanım Klavuzu

Kurulum kiti olarak verilen cihazlarda ayrıca: 2x0.75 uzatma kablosu ve fiş Beton çivisi, dübel ve ahşap vidası Mini tornavida

#### GARANTİ BELGESİ

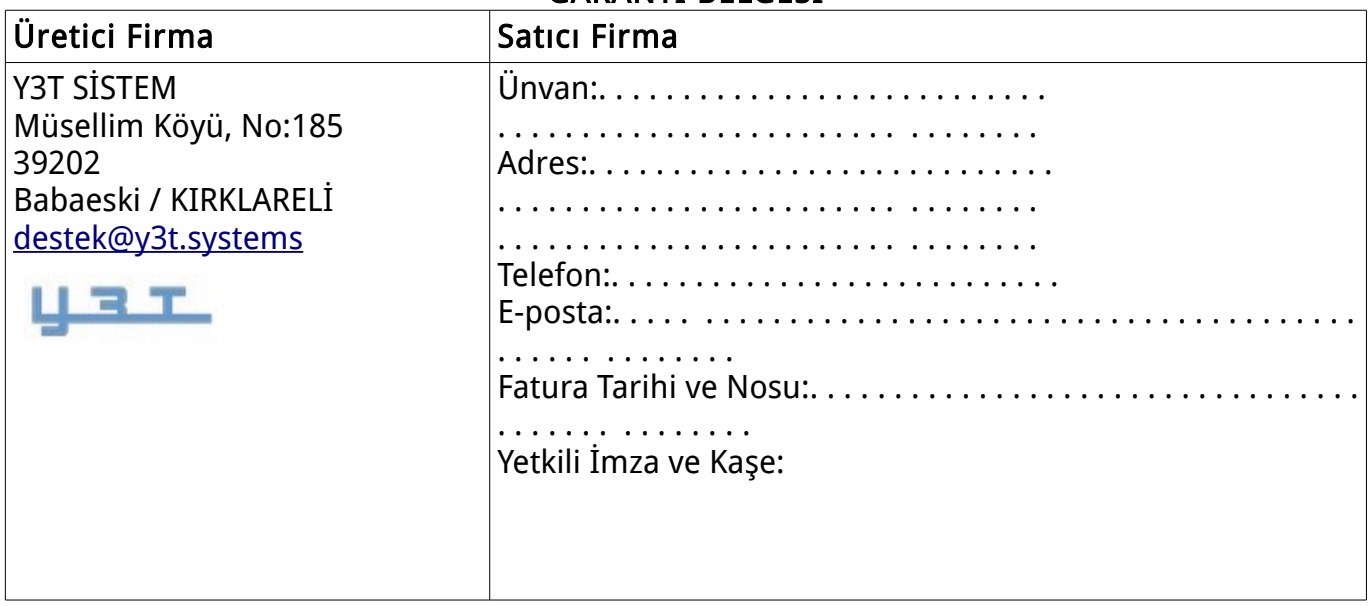

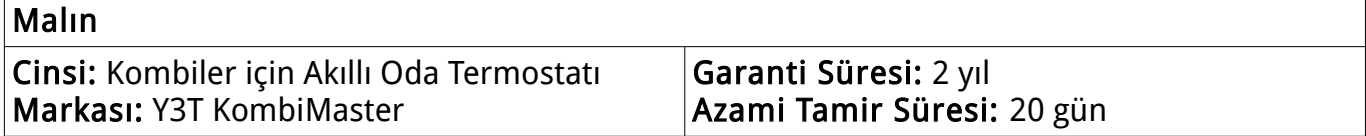

#### Modeli: KM-T1 Cihaz Seri No: Ek tablodaki etikete bakınız.

#### Garanti Şartları

1) Garanti süresi, malın teslim tarihinden itibaren başlar ve 2 yıldır.

2) Malın bütün parçaları dahil olmak üzere tamamı garanti kapsamındadır.

3) Malın ayıplı olduğunun anlaşılması durumunda tüketici, 6502 sayılı Tüketicinin Korunması Hakkında Kanunun 11 inci maddesinde yer alan;

- Sözleşmeden dönme,
- b- Satış bedelinden indirim isteme,
- c- Ücretsiz onarılmasını isteme,
- ç- Satılanın ayıpsız bir misli ile değiştirilmesini isteme,

haklarından birini kullanabilir.

4) Tüketicinin bu haklardan ücretsiz onarım hakkını seçmesi durumunda satıcı; işçilik masrafı, değiştirilen parça bedeli ya da başka herhangi bir ad altında hiçbir ücret talep etmeksizin malın onarımını yapmak veya yaptırmakla yükümlüdür. Tüketici ücretsiz onarım hakkını üretici veya ithalatçıya karşı da kullanabilir. Satıcı, üretici ve ithalatçı tüketicinin bu hakkını kullanmasından müteselsilen sorumludur.

5) Tüketicinin, ücretsiz onarım hakkını kullanması halinde malın;

- Garanti süresi içinde tekrar arızalanması,
- Tamiri için gereken azami sürenin aşılması,

- Tamirinin mümkün olmadığının, yetkili servis istasyonu, satıcı, üretici veya ithalatçı tarafından bir raporla belirlenmesi durumlarında; tüketici malın bedel iadesini, ayıp oranında bedel indirimini veya imkân varsa malın ayıpsız misli ile değiştirilmesini satıcıdan talep edebilir. Satıcı, tüketicinin talebini reddedemez. Bu talebin yerine getirilmemesi durumunda satıcı, üretici ve ithalatçı müteselsilen sorumludur.

6) Malın tamir süresi 20 iş gününü, binek otomobil ve kamyonetler için ise 30 iş gününü geçemez. Bu süre, garanti süresi içerisinde mala ilişkin arızanın yetkili servis istasyonuna veya satıcıya bildirimi tarihinde, garanti süresi dışında ise malın yetkili servis istasyonuna teslim tarihinden itibaren başlar. Malın arızasının 10 iş günü içerisinde giderilememesi halinde, üretici veya ithalatçı; malın tamiri tamamlanıncaya kadar, benzer özelliklere sahip başka bir malı tüketicinin kullanımına tahsis etmek zorundadır. Malın garanti süresi içerisinde arızalanması durumunda, tamirde geçen süre garanti süresine eklenir.

7) Malın kullanma kılavuzunda yer alan hususlara aykırı kullanılmasından kaynaklanan arızalar garanti kapsamı dışındadır.

8) Tüketici, garantiden doğan haklarının kullanılması ile ilgili olarak çıkabilecek uyuşmazlıklarda yerleşim yerinin bulunduğu veya tüketici işleminin yapıldığı yerdeki Tüketici Hakem Heyetine veya Tüketici Mahkemesine başvurabilir.

9) Satıcı tarafından bu Garanti Belgesinin verilmemesi durumunda, tüketici Gümrük ve Ticaret Bakanlığı Tüketicinin Korunması ve Piyasa Gözetimi Genel Müdürlüğüne başvurabilir.

#### Cihaza Özel Seri No, Model ve Üretim Bilgisi

#### Kullanıcı Sözleşmesi

Ürün ve buna dahil olarak sunulan hizmetler ve yazılımlar(bundan böyle "Sözleşme konusu ürünler ve hizmetler" olarak anılacaktır) aşağıdaki kullanıcı sözleşmesi şartları dahilinde sunulmuştur. Ürünün kurulumu veya kullanılması durumunda bu şartların tamamı kullanıcı ve/veya ürünün sahibi tarafından kabul edilmiş sayılır.

Kullanıcı, bu sözleşmeyi ve bu sözleşmede gelecekte olabilecek değişiklikleri sunulan cihaz, hizmet ve yazılımları kullandığı süre boyunca kabul ettiğini beyan eder.

Sözleşme konusu ürünler ve hizmetler, kullanıldığı ülkelerde sadece yasalara uygun olarak kullanılmalıdır.

Kullanıcı, sözleşme konusu ürünler ve hizmetleri olduğu gibi kullanabilir. Ürün ve yazılımda

#### KombiMaster Y3T

herhangi bir değişiklik yapamaz, değişikli yapılan ürünleri satamaz, kiralayamaz veya devredemez.

Ürünler ve hizmetlerin çalışması sırasında toplanan her türlü sesli, görsel ve ortam verisi Üretici tarafından alınıp, işlenip saklanabilir. Kullanıcı bilgilerin kullanım hakkının üreticiye ait olduğunu kabul eder.

Kullanıcı sözleşme konusu ürünler ve hizmetler kullanımı dahilinde oluşabilecek sorun, arıza, kesinti ve zararları önceden kabul eder ve bunlarla ilgili olarak üreticiyi sorumlu tutmayacağını beyan eder. Ürünler ve hizmetler hiçbir koşulda uygunluk ve ek garanti dahilinde değildir. Üreticinin sorumluluğu yasal yükümlülükleri ile sınırlıdır.

Üretici sistemlerin çalışması için gerekli olan İnternet sunucu ve bulut altyapısını kullanıcı cihazı satın aldıktan sonra 5 yıl boyunca aktif tutmayı garanti eder. Bu altyapıya yazılım ve bu yazılımda gerekli olacak güncellemeler de dahildir. 5 yıl kullanımdan sonra oluşabilecek kesinti ve sorunlardan üretici sorumlu tutulamaz.

Sözleşmeye aykırı durumlarda Üretici verilen hizmeti kısmen veya tamamen kesebilir. Anlaşmazlık durumunda Kırklareli mahkemeleri yetkilidir.

#### Ürünlerimize direkt olarak N11 Alışveriş sitesi üzerinden ulaşabilirsiniz.

<https://www.n11.com/magaza/y3t>

Tasarımı, yazılımı ve üretimi Türkiyede yapılan KombiMaster'ı seçtiğiniz için teşekkür ederiz.

## yar Y3T SİSTEM

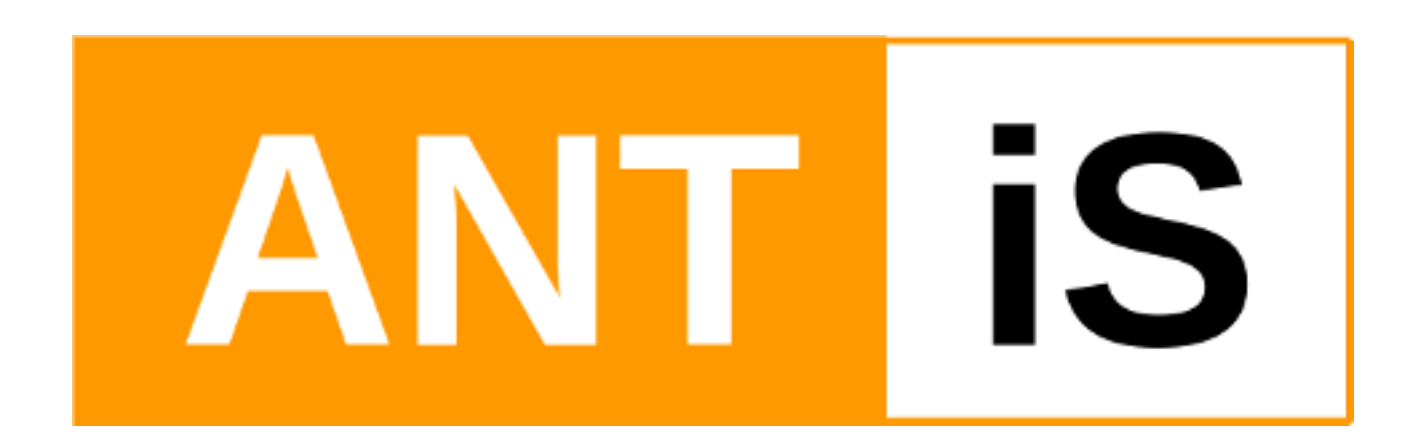